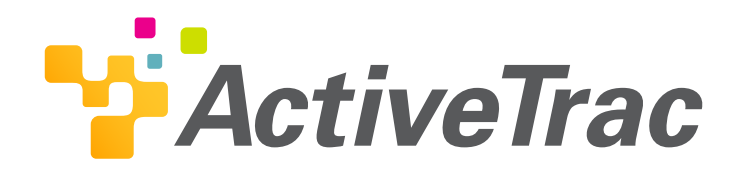

# User Instruction Guide

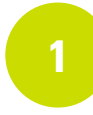

# **Acquire the EZ Scan® 2 app**

Find the app in the App Store or Play store. Install and open the EZ Scan 2 app.

**Note:** EZ Scan® works on iPads, Android tablets and smartphones running iOS 10.0 and later or Android 6.0 (Marshmallow) and later. EZ Scan® is not compatible with Amazon Kindle or Fire, and Google Chromebooks.

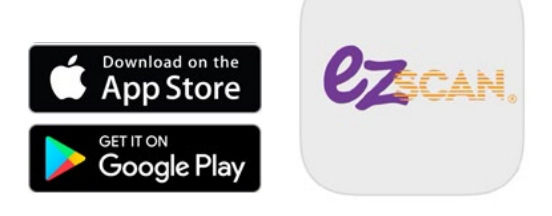

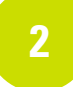

# **Logging in to EZ Scan**

Once the EZ Scan® 2 app is opened, it will ask you to name your device (example: Anne's iPhone)

**Login** using the email and password below. All participants will use the same email and password for the program.

> **Email:** activetrac@gh.com Password: move123

#### **Start your session**

From the Welcome Screen, select **Start Session**.

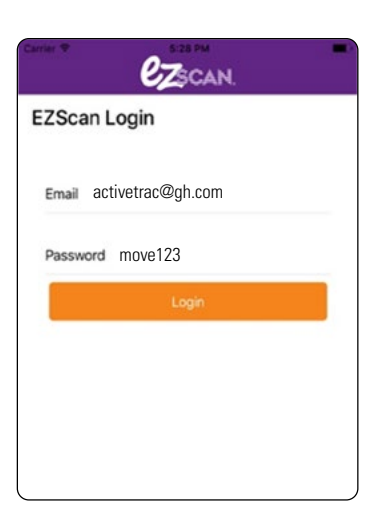

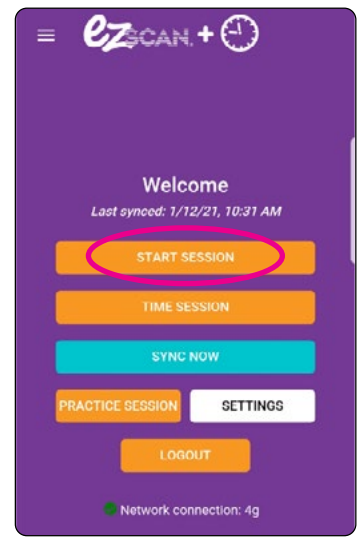

Goshen Health complies with applicable Federal civil rights laws and does not discriminate on the basis of race, color, national origin, age, disability or sex. **ATTENTION:** If you speak Spanish, language assistance services, free of charge, are available to you. Call 1 (574) 364-1000 (TTY: 711 or 1 (800) 743-3333 to be connected with *Relay Indiana*).

Goshen Health cumple con las leyes federales de derechos civiles aplicables y no discrimina por motivos de raza, color, nacionalidad, edad, discapacidad o sexo. **ATENCIÓN:** Si habla español, tiene a su disposición servicios gratuitos de asistencia lingüística. Llame al 1 (574) 364-1000 (TTY: 711 o llame al 1 (800) 743-3333 para comunicarse con *Relay Indiana*).

#### **Choose your course**

#### *Moderate*

Activity performed at a moderate level may result in light sweating, increased heart rate and difficulty in carrying on a conversation.

#### *Vigorous*

Activity performed at a vigorous level takes a large amount of effort and may result in a very high heart rate and rapid/difficulty in breathing.

#### Now select **Start Scanning**.

This will open the camera on your device.

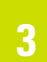

# **Scanning your code**

Each participant is assigned a unique QR code with a **3 1 1 100** number and their name at the top.

Make sure the appropriate QR code matches the number for the person whose activity is being scanned.

Scan your code once for each 20-minute session

**20 minutes of Moderate Course = 1 mile 20 minutes of Vigorous Course = 2 miles**

Select **Stop Scanning** to change your course or finish your session.

 $\leftarrow$ **ACAN Course Selection** Please select the course that you are current... Moderate  $\circ$ Vigorous  $\circ$ 

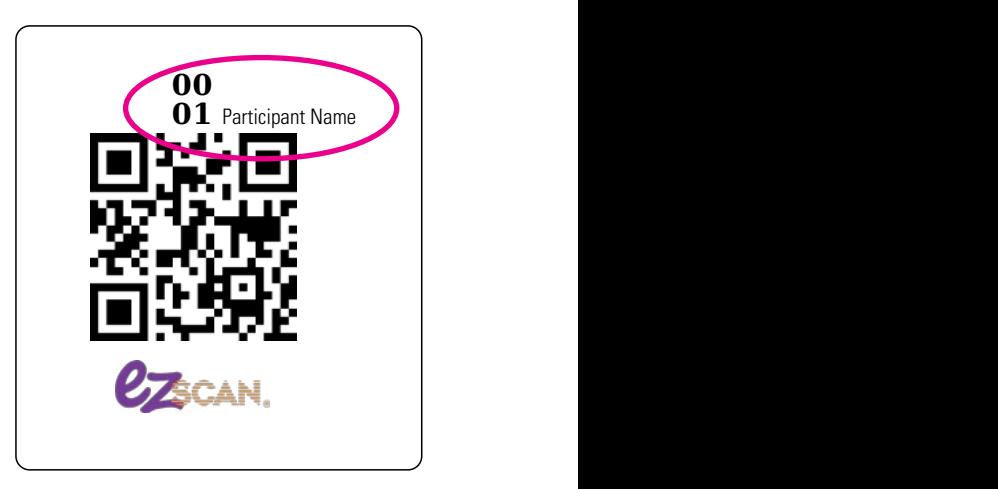

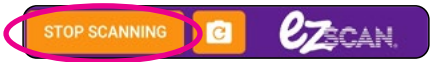

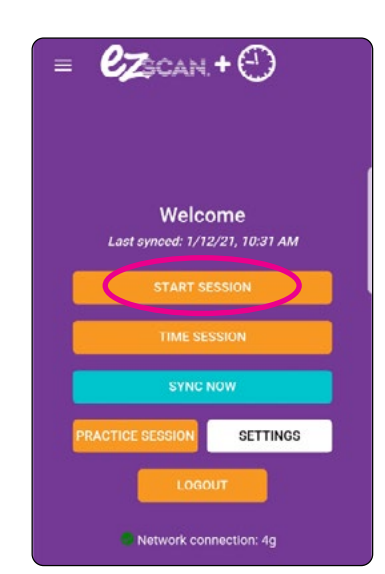

# **Scanning for other members of your household**

Return to Home Screen and repeat steps for other participants in your household.

From the Welcome Screen, select **Start Session**.

### **Sync your data**

Once you have added activity for everyone in your group, select **Sync Now**.

Your device must be connected to the Internet to sync your Data to the EZ Tally<sup>®</sup> data base.

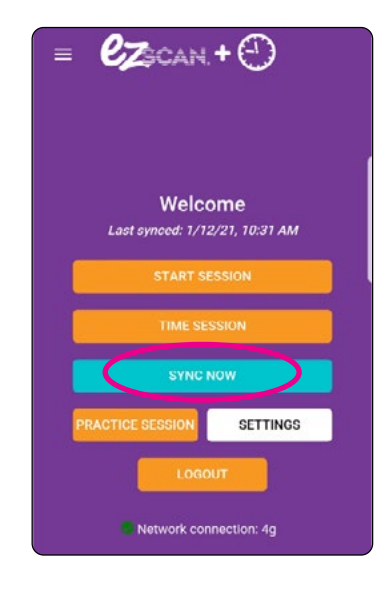

#### **Monitor your progress**

To see your collective data, you will need the EZ Tally website – not the app.

Using your web browser such as Chrome or Safari visit **www.ezmileageclub.com.**

Select **Log In** from the top right corner.

Use the same Email and Password provided to you by Goshen Health for the app.

**Email:** activetrac@gh.com **Password:** move123

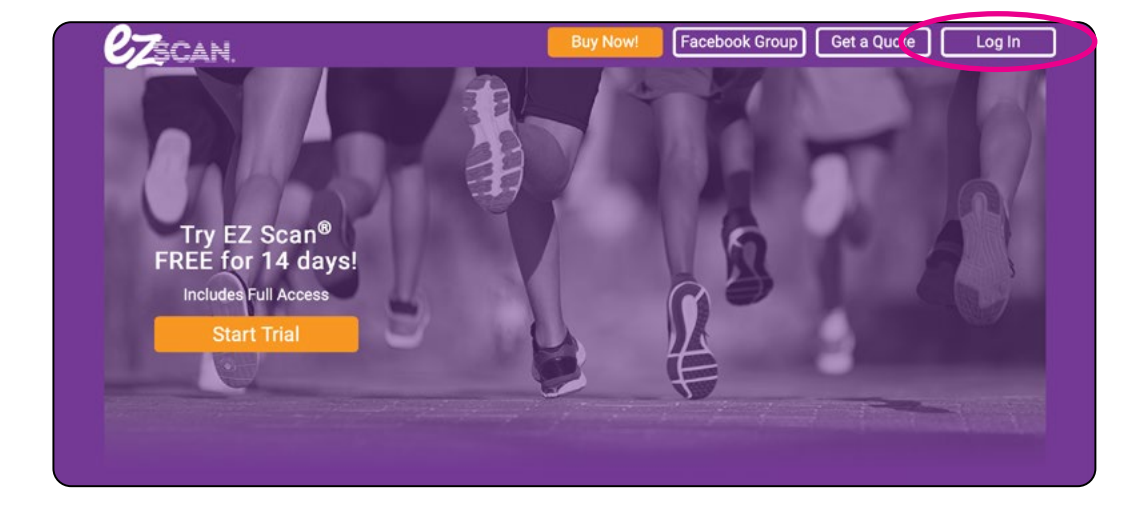

**4**

### **Monitor your progress**

Once you have successfully logged in, you will see the Goshen Health Community Class Sheet.

The Total Distance is the combined distance for all participants.

To calculate your total distance, scroll through the Student Name > column, find your unique id number and view your miles.

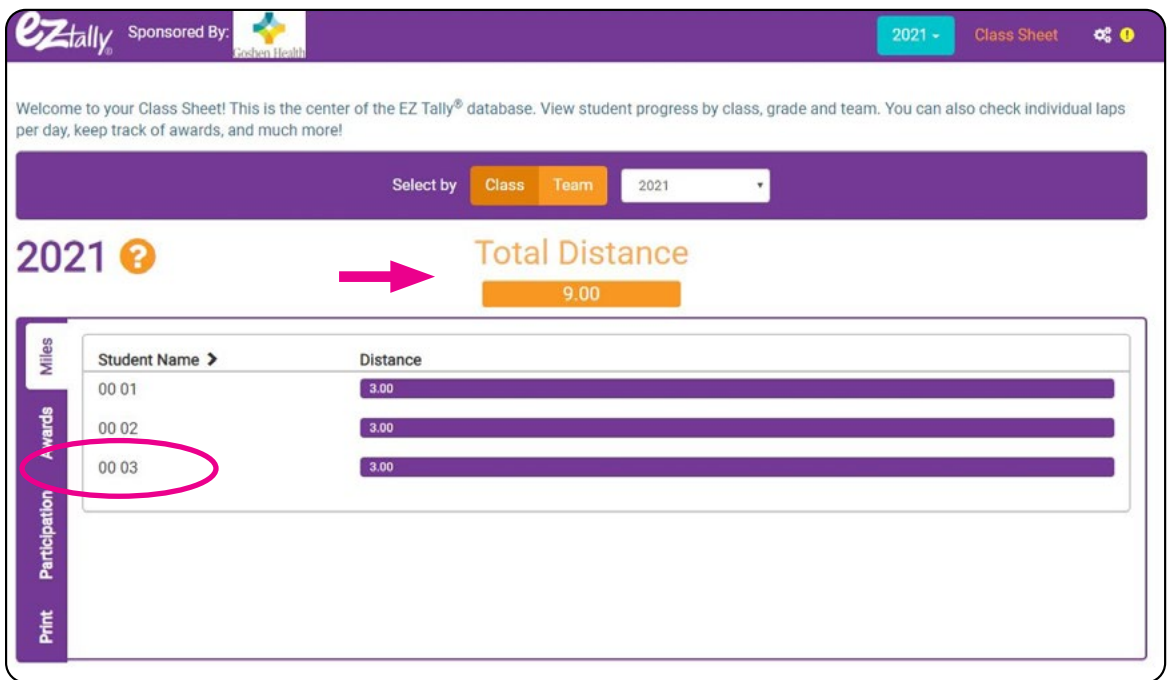

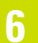

#### **Optional Themes and Settings**

Add fun and encouragement with Themes. Each theme has visual and audio effects that occur when codes are scanned.

> Select themes Set camera default Choose your orientation Send data

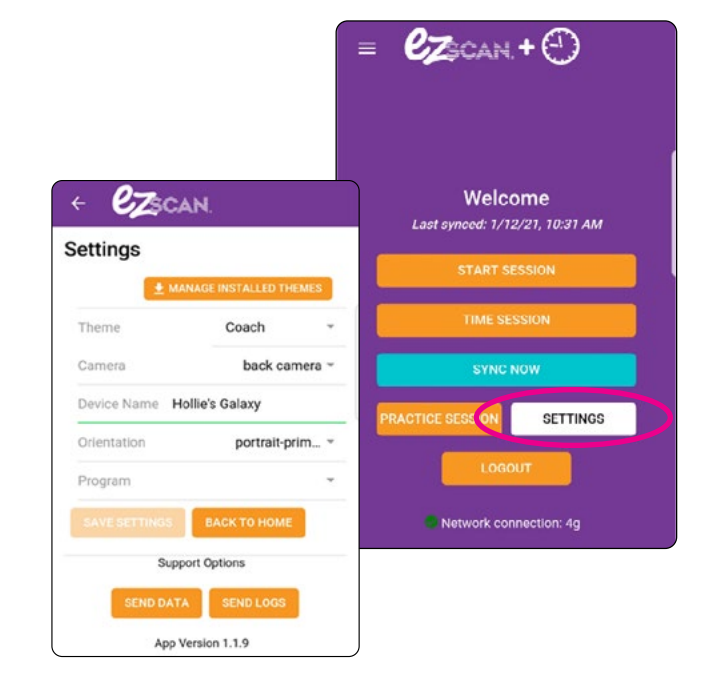

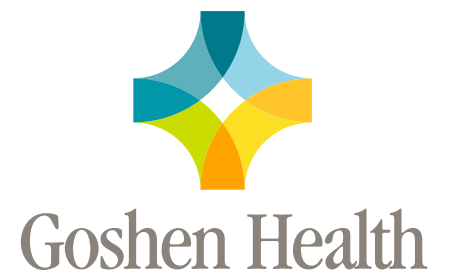

#### **Need more help?**

[See our Frequently Asked Questions at this link –](https://goshenhealth.com/Goshenhealth.com/media/Document-Library/ActiveTrac-FAQs_FINAL.pdf) *Get FAQs* Email us: **[CommunityEngagement@GoshenHealth.com](mailto:communityengagement%40goshenhealth.com?subject=)** Call us: **(574) 364-2496**